附件 2:

## 常见问题解答

#### > 模板导入问题

#### 一、数据导入模板相关问题

#### (1) 导入班级基本信息模板

注意事项:班级名称、班级编号必须一一对应, 班级编号、班级名称与系统中 年级班级管理中的编号保持一致。

#### (2) 学生基本信息模板问题

注意事项: 出生日期必须为日期格式, 其它列为文本或常规格式。

1) 问:提示班级编号不存在或班级编号、班级名称不对应如何处理?

答· 登陆数据上报平台, 在数据上报系统中杳看学校基本信息设置-年级班级管 理,查看其中设臵的班级编号与班级名称是否与模板中的班级名称和编号一致, 模板中填写的编号必须与系统中提供的编号一致。。

2) 问:1、提示导入模板与系统下载模板格式不一致

2、提示数据处理中、上传文件出错等问题,如何处理?

答:将模板中的数据复制到记事本(TXT 文本文档)中,在记事本中查看数据是 否存在双引号或者单引号,如果存在把双引号和单引号删除,将单双引号去除; 如果不存在此类错误,直接下载新的基本信息模板,把数据从记事本复制到新 模板中即可。

#### (3) 体测成绩模板导入问题

1)问:系统提示学籍号不存在,此项男生、女生不应该填写,如何解决? 解答:该类提示是因为系统中不存在该生的基本信息,需要先导入学生基本信

息之后再下载体测成绩模板进行填写导入,体测成绩模板中的数据不允许新增、 修改。

2)问:提示导入模板与系统下载格式不一致,或提示某行某列解析错误,如何 解决?

问题原因:下载的体测成绩模板数据被修改或者模板格式遭到破坏;

答:下载新的体测成绩模板,将两个模板按照相同顺序排列,确认数据无误之 后,把原模板中的成绩数据复制到记事本(TXT 文本文档)中,重新下载体测成 绩模板,把记事本中的成绩复制到新模板中即可。

注意事项:下载的基础信息不可修改,复制成绩的时候需要先把成绩复制到记 事本中,避免直接从其他 EXCEL 中复制到体测模板中破坏模板格式。

#### (4) 测试环境模板导入问题

问: 导入模板时提示导入模板与下载模板格式不一致, 或提示某行某列格式不 正确,如何解决?

答:下载新的测试环境模板,下载的模板中数据不允许修改、增加。将原模板 中的测试数据复制到记事本中,从记事本中把数据复制到新的模板中即可上传。

### 二、模板导入格式问题修改

1、excel 内某列前后有空格,可以使用 excel 自带的函数 clean 批量清除。 例:

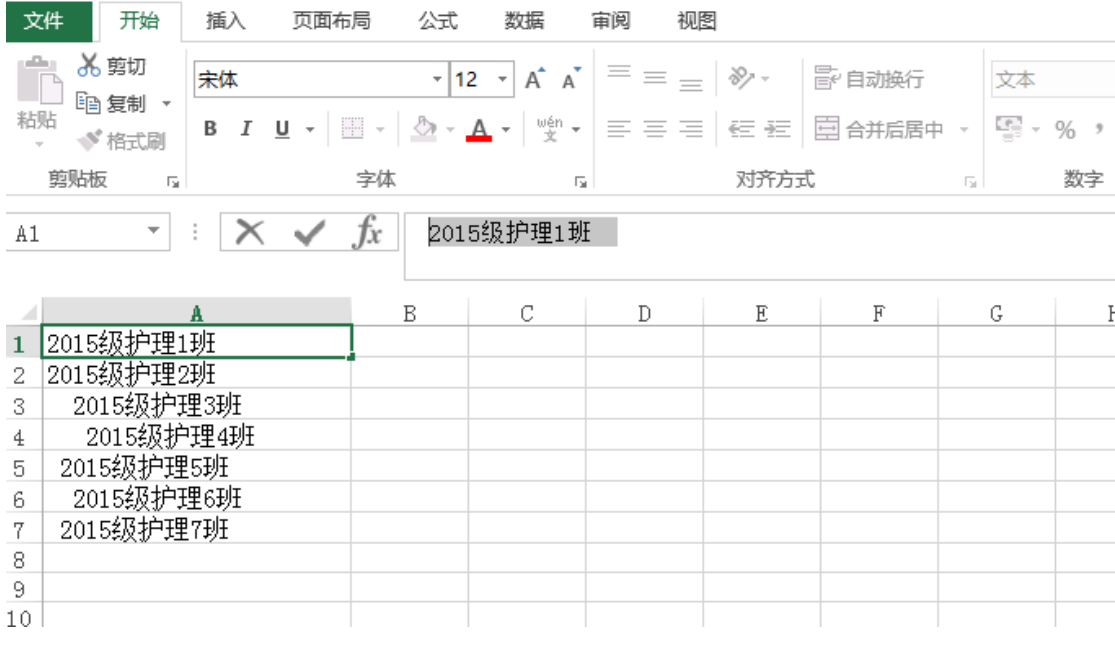

清除空格步骤如下:

1、 另选一列,然后写上"=clean(trim(text))"

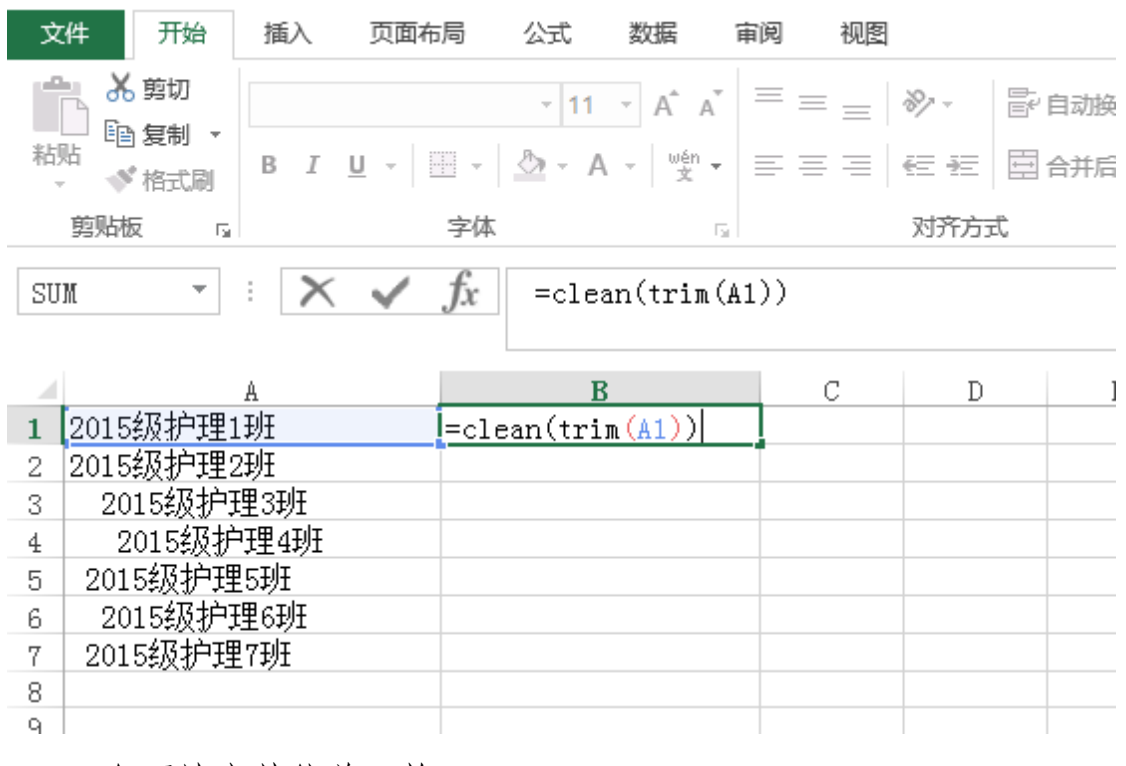

2、 向下填充其他单元格

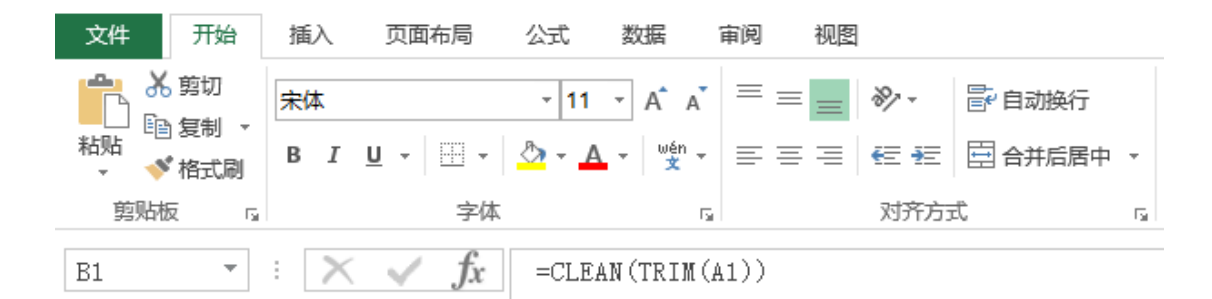

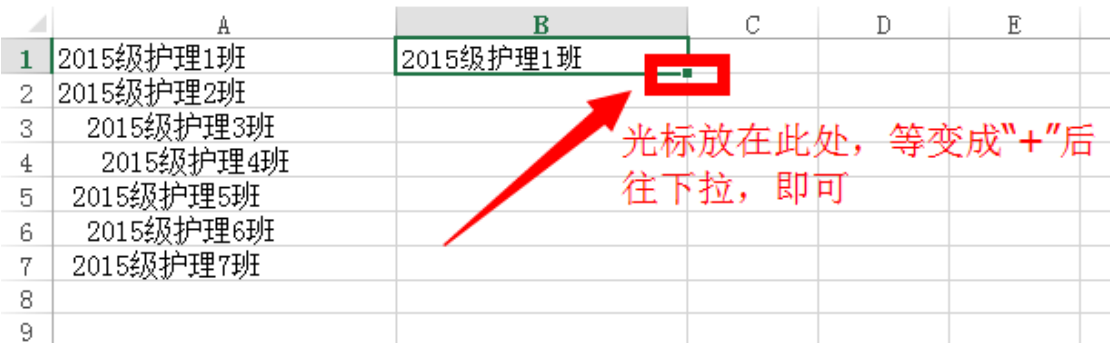

3、完成

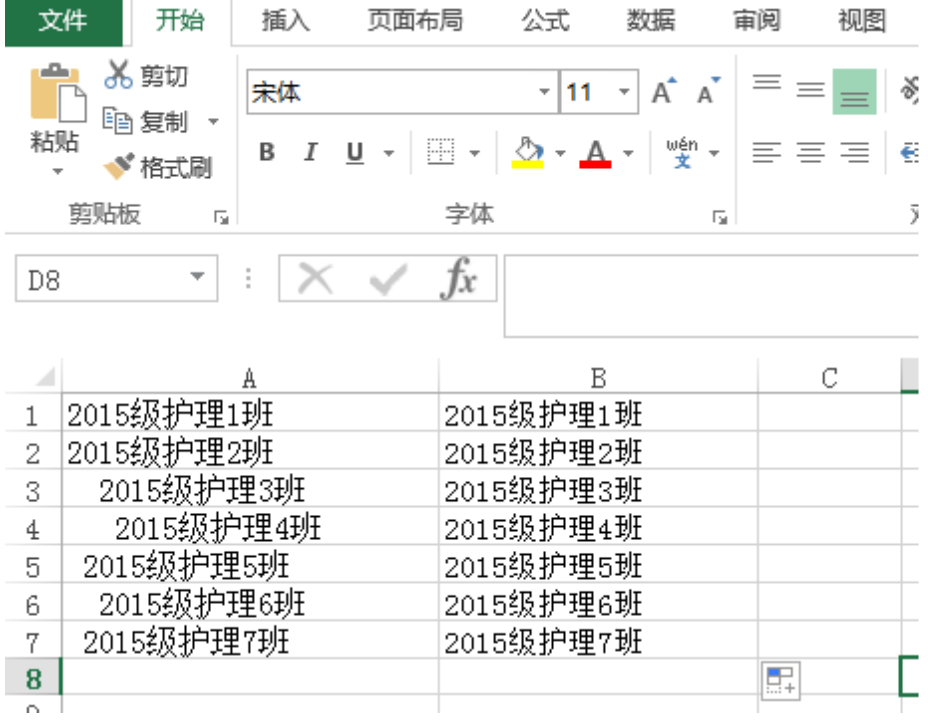

## 三、在上传学生基本信息模板中遇到出生日期格式问题怎么修改?

解答步骤如下图:

1、打开基本信息模板找到出生日期选中内容。

- 2、点击:数据按钮
- 3、点击:分列按钮
- 4、弹出对话框:直接点击到第 3 步
- 5、选中日期
- 6、点击完成

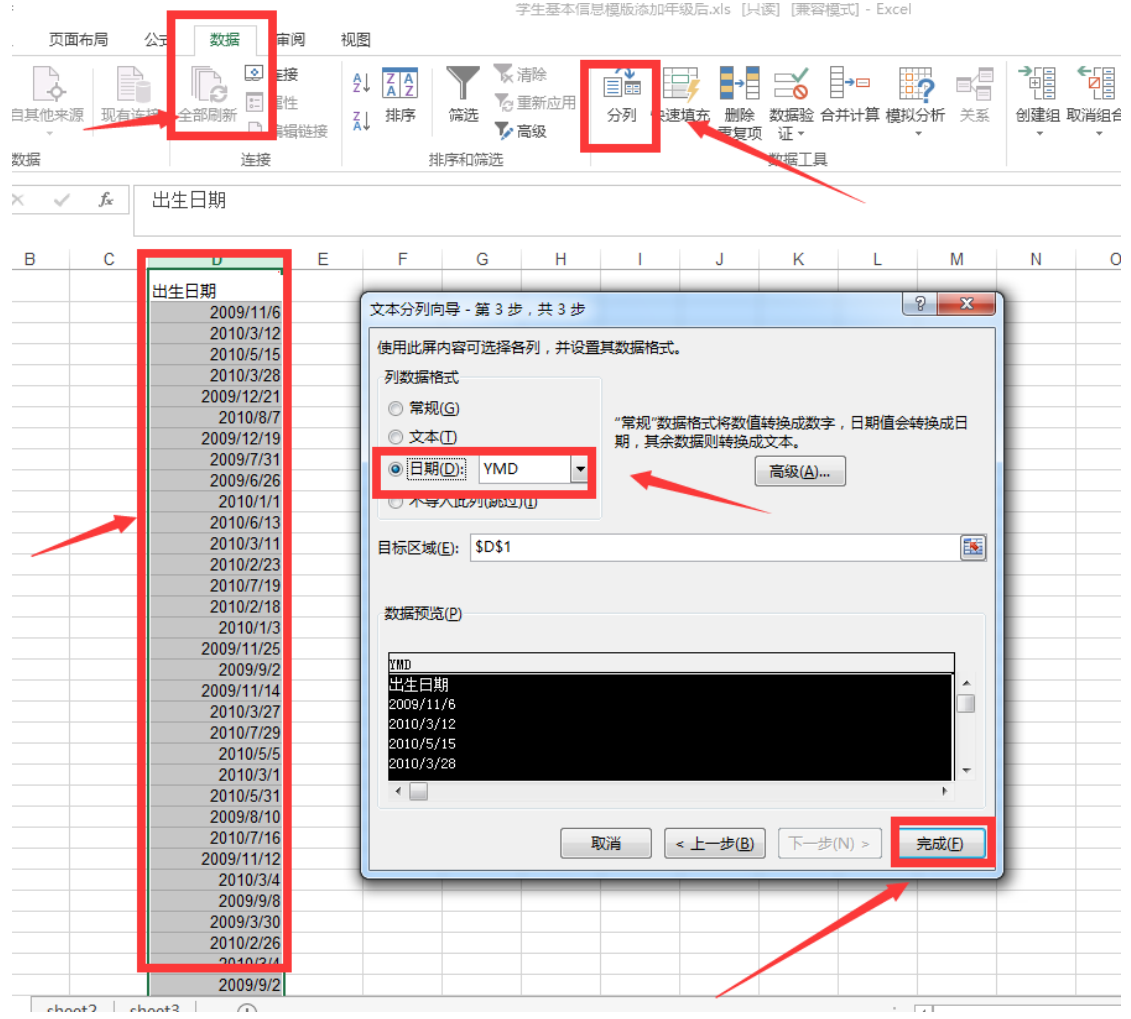

# 系统常见问题解答

1、 系统中怎么无法删除年级班级、学生基本信息?

问: 我们学籍中只有 2 个班级, 系统中确存在 4 个班级, 如何删除?

问: 班级只有 30 个学生, 系统中存在 40 个学生, 如何删除?

答:(1)中小学、中职学校今年的基础数据(指年级班级、学生基本信息)采 用的是全国中小学学籍系统及中职信息管理系统中的数据,如果需要修改基本 信息,需要在学籍系统中进行修改。

(2)如果全国学籍系统中存在了您修改的数据,那么系统会在 72 小时把您修 改的数据同步到上报系统中。

2、 没有户籍和学籍的学生如何上报数据?

答:没有户口的学生无法上报其测试数据,没有正式学籍的学生可以使用临时 学籍号: L+身份证号的方式进行数据报送。

3、 在籍不在校,在校不在籍的学生如何处理?

问:学生已经转走,不在我们学校读书,以及新转入的学生如何处理?

答:如果学生已经不在学校就读,那么可以在下载的体测成绩模板中删除该生 信息。新转入的学生,可以通过新增学生的方式,把转入的学生基本信息导入 之后,再下载体测成绩模板导入成绩。

4、 学校属于新增学校,在网站首页学校查询无法查询到学校 ID,怎么处理? 答:新增学校需要由省厅或者省的规划处在国家规划司机构代码库中增加学校 机构。

5、 教学点因为没有独立账号, 如何上报数据?

答:教学点不需要单独进行数据报送,可以把数据汇总到中心校,由中心校进 行统一上报数据。

6、 系统登录之后,按钮显示为灰色,学校基本信息不能修改,系统提示未 下发上报任务或数据已经上报,如何处理?

答:如学校未进行数据上报,那么该学校应该已经被上级教育部门删除,具体

删除原因请询问上级教育部门,如需恢复学校进行数据报送,则需要由省厅发 送恢复申请函至我们邮箱进行学校恢复。

7、 增加学校机构、修改学校名称如何操作?

答:需要学校与上级教育部门联系,由省厅或省的规划处在国家规划司机构代 码库中进行修改机构名称或新增学校,增加成功之后,可以在网站首页【学校 查询】中查看学校 ID 进行学校注册,新学校登录名:Amdin\_学校 ID 密码: 123。

8、 学校被误删除,如何恢复学校?

答:由省厅发送学校恢复申请函致我们邮箱(www.csh.edu.cn),进行学校恢复, 恢复之后学校再进行数据报送。

9、 点击上报之后,系统一直显示处理中,如何处理?

答:上报显示处理中,应该是测试环境信息模板未导入,建议您在学校基本信 息设置-测试环境信息环境信息是否填写完全,每个班级的测试 环境必须填写,如果未填写完全,请重新下载体测成绩模板,填写完整之后再 进行数据报送。

10、 数据上报之后,如果发现数据导入错误,如何处理?

答:如果成绩导入错误,可在学生体测数据上报-已上报数据中点击撤回按钮, 数据撤回之后,可修改体测成绩模板重新导入,导入的成绩以最后一次导入模 板数据为准。

11、 系统中存在的人数比实际在校就读的学生人数多,是否可以进行数据报 送?

答:可以进行数据报送,多出的学生在体测成绩模板中删除即可。学校统计信

息,是以您上报成绩数据为基础的,不是以您系统中存在的所有数据为基础, 不会影响学校上报数据。

12、 点击上报之后,提示测试环境未填写,如何处理?

问: 该年度只有一个班级, 但是系统中存在一个空出的班级, 上报时, 无法完 成上报,一直显示数据处理中或者测试环境未填写,如何处理?

答:重新下载测试环境模板,测试环境模板中下载的所有数据不允许修改、删 除、增加。填写完成之后,重新上传即可,多出的班级测试信息填写为未测试。

13、 查询统计报表时,一直出现 ID 口令问题。

答:由于统计报表采用最新 BIEE 技术,国内一些浏览器不兼容,学校可通过下 载最新的火狐或谷歌浏览器解决该问题。

#### > 学籍常见问题解答

1、 学校数据没有升级,一年级是去年的信息,并且毕业的学生仍然存在系 统中如何处理?

答:遇到学籍同步的问题,请按附件一表图制作学籍同步的问题反馈表,以"\*\* 省\*\*\*\*学校"为文件名保存成 word 文件,以附件形式发送至 csh@moe.edu.cn。 请认真填写该反馈表,提供相应的问题对比截图,方便我们核查才能反馈问题 给学籍系统。

2、 学校从国家学生体质健康网中下载的学生信息与在校实际学生信息不符, 怎么处理?

问:如何删除、修改系统中的学生数据?

问:转入、转出的学生如何处理?

答:

 方式(1)如果您学校在全国中小学学籍系统、中职学籍管理信息系统中存 在,那么其学生基本信息来源于学籍系统。学籍系统中的同步过来的数据不允 许删除、修改。如需修改,可在全国学籍系统中进行修改,修改完成之后,学 生体质健康报送系统会自动同步您修改完成的数据。

方式(2)如系统中下载的学生数比在校人数多,那么可直接在下载的体测成绩 模板中,把多出的学生删除,无需报送其测试成绩。如系统中下载的学生数比 在校人数少,那么需要下载学生基本信息模板,把缺少的学生基本信息导入到 系统中,再下载体测成绩模板进行体测成绩导入。

3、 学籍系统已经修改,但是上报系统中的数据未修改,具体是多长时间同 步一次数据?

答:学籍信息修改之后会在 72 小时内同步至数据上报系统中,由于各地存在省 级、地方学籍库等情况,数据同步需要省级学籍库与国家学籍库对接完成之后, 上报系统才能同步学籍数据,且同步数据受到数据量、网络等因素影响,会存 在学籍同步延迟情况。